## **<u><sup>5</sup>**</u> AirTies

### **AirTouch Kurulumu**

#### Değerli Müşterimiz,

AirTouch birçok kullanıcı tarafından karmaşık bulunan kablosuz ağ ayarların cihazın üzerindeki tek bir tuşa basarak kolay, güvenli ve otomatik olarak yapılmasını sağlayan AirTies teknolojisidir. AirTouch sayesinde kablosuz ağın kapsama alanının genişletme de artık çok kolay.

AirTouch'ı kullanabilmek için en az iki adet AirTouch destekleyen AirTies ürünü gerekmektedir. Airtouch destekleyen ürünler;

Modemler: **Air 5450**, **Air 5452**, **Air 5440**, **Air 5340**

#### Router ve Ap'ler: **Air 4420**, **Air 4420-3G**, **Air 4310**, **Air 4340**, **Air 4450**, **Air 4452**

Aşağıda Airtouch destekleyen modem ve erişim noktası kullanarak kablosuz ağın nasıl genişletilebileceği anlatılmıştır.

- AirTies modem kablosuz ADSL2+ modem özelliği ile internet erişimini sağlamaktadır.
- AirTies erişim noktası ise modem ile oluşturulan kablosuz ağın sınırların arttırmak için tekrarlayıcı olarak kullanılmaktadır.

#### **1. Modem Ayarları**

AirTies modeminizin ADSL ve kablosuz kurulumunu tamamlandığınızda modeminizin kablosuz güvenlik ayarları etkin duruma gelmiş ve kablosuz ağ şifrelenmiş olacaktır. Modeminizin ön panelinde bulunan "SETUP" (Airtouch) ışığının yandığına emin olunuz. "SETUP" (Airtouch) ışığının yanması AirTouch özelliğinin açık durumda olduğunu göstermektedir.

#### **2. Erişim noktası Ayarları**

Erişim noktası cihazınızı açık duruma getiriniz ve ürünün ön panelinde bulunan "AirTouch" ışığının yandığına emin olunuz. "AirTouch" ışığının yanması AirTouch özelliğinin açık durumda olduğunu göstermektedir. AirTouch bağlantısını kurmak için erişim noktasında yapılması gereken hiçbir ayar bulunmamaktadır.

#### **3. AirTouch Ayarları**

İlk iki adımda anlatılan bağlantılar yapıldıktan sonra AirTouch teknolojisini kullanarak kablosuz ağın sınırlarını arttırmak oldukça kolaydı.

A. Modeminizin üzerindeki "SETUP"(Airtouch) tuşuna 3 saniye boyunca basılı tutunuz. SETUP(Airtouch) ışığı yanıp sönmeye başlayacaktır.

## **<u><sup>5</sup>**</u> AirTies

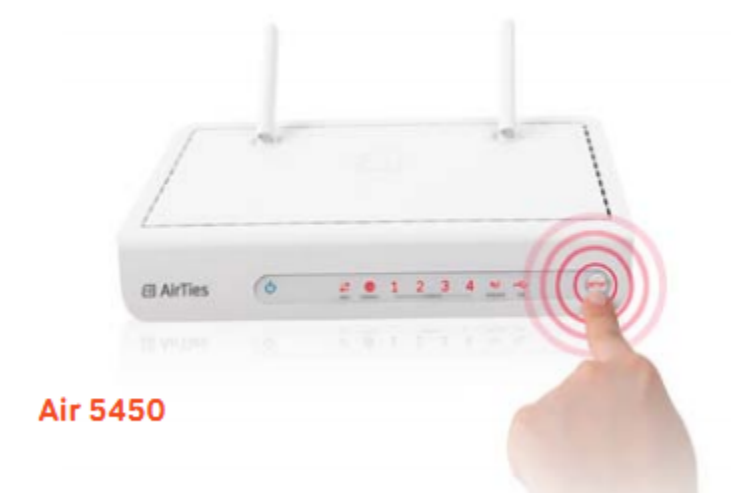

B. Modeminizin SETUP tuşuna bastıktan hemen sonra (maksimum iki dakik içinde) Erişim noktası cihazınızın üzerindeki "AirTouch" tuşuna 3 saniye boyunca basılı tutunuz. AirTouch ışığı yanıp sönmeye başlayacaktır.

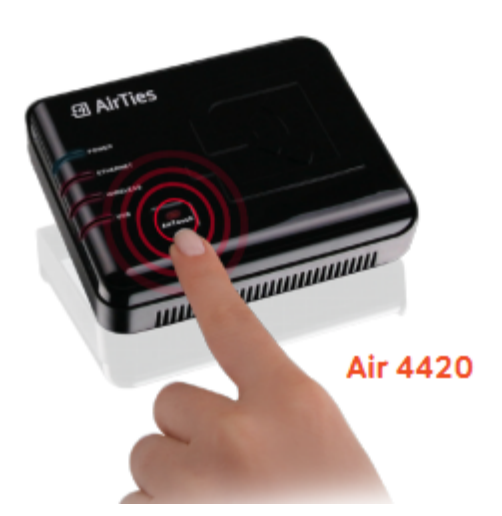

#### **AirTouch ile MESH kurmak ve kablosuz ağınızı genişletmek işte bu kadar kolay!**

AirTouch tuşlarına bastıktan sonra:

- Modem ile erişim noktası arasında Mesh ayarları otomatik olarak yapılacaktır.
- Modem üzerinde tanımlanmış olan güvenlik ayarları ve SSID (kablosuz ağ adı), Erişim noktası üzerine aktarılacaktır. Böylece erişim noktası, kablosuz ağınıza tekrarlayıcı olarak eklemiş ve kablosuz ağın kapsama alanı genişlemiş olacaktır.

#### **4. AirTouch Kablosuz Ağın Yönetimini Kolaylaştırır:**

AirTouch sayesinde bilgisayar ağınız üzerinde yaptığınız bazı değişiklikler otomatik olarak kablosuz erişim noktaları

# **AirTies**

arasında paylaşılır. Örneğin modem üzerindeki SSID (kablosuz ağ adı) ya da kablosuz ağın şifresi değiştirildiğinde bu değişiklikler erişim noktasına otomatik olarak aktarılır. Böylece kablosuz ağ üzerinde yapılan değişiklikler otomatik olarak paylaşılır ve kablosuz ağın yönetimi kolaylaşır.

**BİLGİ**: AirTouch teknolojisini 2 adet Erişim noktası cihazı arasında da kullanabilirsiniz. Tek yapmanız gereken 3. Adımda anlatıldığı gibi Erişim noktalası cihazınızın "AirTouch" tuşuna basmak.

**Uyarı**: Erişim noktaları arasında MESH işlemi yapılırken cihazlardan birinin daha önceden ayarlanmış ya da ayarları modem üzerinden almış olması gerekmektedir.

Airties ürünlerini tercih ettiğiniz için teşekkür ederiz.

Saygılarımızla.